AWARENESS

# LINKEDIN VOOR BEDRIJVEN

Omdat geen bedrijf meer zonder kan

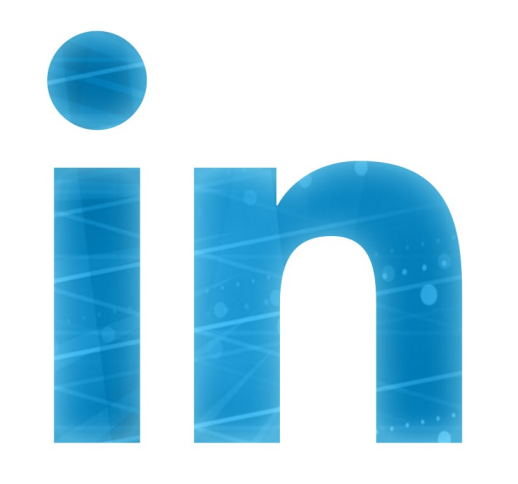

**TM** MARKETING

PROFILERING

RECRUITMENT SALES

**Corinne Keijzer** 

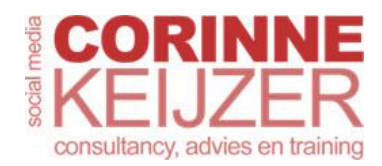

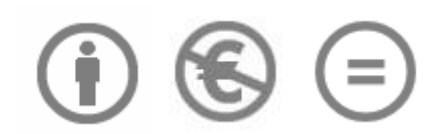

#### **Colofon**

ISBN: 9789082190328 NUR-code: 802, 811 Uitgeverij: Some Books Auteur: Corinne Keijzer Design kaft: New Flavours – Rik Keijzer Redactie: Tjerk Noordraven Eindredactie: Carolien van der Ven

#### **Copyright en Auteursrechten**

*© Corinne Keijzer, Amersfoort, versie 5.0 – oktober 2017*

*Op de hele inhoud van dit e-book, waaronder alle teksten en afbeeldingen, rusten auteursrechten. In de samenstelling hiervan heb ik veel tijd en moeite geïnvesteerd. Daarom behoud ik mij uitdrukkelijk auteursrechten op deze inhoud voor.*

*Je mag deze handleiding gebruiken en verspreiden, maar alleen indien gericht op eigen, individueel gebruik. Voor het gebruiken en verspreiden van de inhoud voor commerciële doeleinden (zoals trainingen en workshops) moet je vooraf schriftelijke toestemming aan mij vragen. Het (gedeeltelijk) overnemen of bewerken van de inhoud zonder mijn toestemming is ook niet toegestaan.*

*Wanneer deze voorwaarden niet worden gerespecteerd, zal ik moeten overgaan tot het beschermen van mijn auteursrechten. Ik zal in dat geval een volledige vergoeding van mijn schade vorderen en van de kosten die ik daarbij heb moeten maken.*

*Het e-book LinkedIn voor bedrijven en de inhoud daarvan, is gelicentieerd onder een Creative Commons Naamsvermelding-Niet Commercieel-Geen Afgeleide Werken 3.0 Nederland licentie. Bezoek <http://creativecommons.org/licenses/by-nc-nd/3.0/nl> om een kopie van de licentie te bekijken.*

*Ondanks alle aan de samenstelling van dit boek bestede zorg kan noch de redactie, noch de auteur, noch de uitgever aansprakelijkheid aanvaarden voor schade die het gevolg is van enige fout in deze uitgave of veranderingen die door LinkedIn zijn doorgevoerd sinds de uitgifte van dit e-book.*

*Voor zover er auteursrecht op de afbeeldingen in dit werk rust, hebben wij geprobeerd de bronnen immer nauwkeurig te vermelden.*

*Je kunt Corinne Keijzer voor tips, nieuws en de laatste ontwikkelingen op het gebied van LinkedIn volgen op de volgende socialmediakanalen en website:*

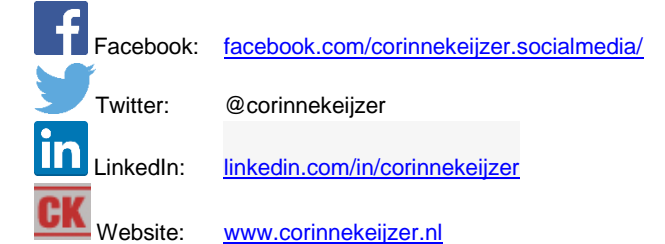

LinkedIn voor Bedrijven Auteur: Corinne Keijzer

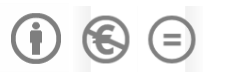

Versie 5.0 oktober 2017 [www.corinnekeijzer.nl](http://www.corinnekeijzer.nl/)

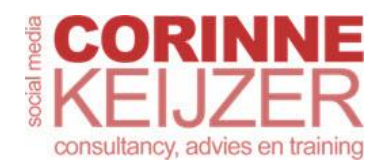

## **Voorwoord**

Vaak krijg ik de vraag: 'Heb ik een bedrijfspagina op LinkedIn nodig?' Mijn antwoord daarop is bijna altijd 'ja'. Want of je nu zzp'er, mkb'er of multinational bent, een bedrijfspagina op LinkedIn is om verschillende redenen een must. Gelukkig zien steeds meer bedrijven en organisaties dat in. Op het moment van schrijven van dit boek hebben wereldwijd ruim dertien miljoen bedrijven een bedrijfsaccount.

De voordelen van een bedrijfspagina zijn groot. Zo kun je ermee adverteren, je eigen organisatie profileren, een band opbouwen met je toekomstige werknemers en waardevolle statistieken bekijken.

De LinkedIn-bedrijfspagina biedt veel kansen voor business-to-businesscontacten, maar is ook goed te koppelen aan de persoonlijke profielen van je werknemers of van jou als zzp'er. En die werknemers en zzp'ers zijn weer meer business-to-consumer gericht, zodat je managers en directieleden op een laagdrempelige manier kunt benaderen.

Deze handleiding is bedoeld voor iedereen die zijn bedrijf serieus neemt, zijn organisatie goed wil profileren, toekomstige werknemers en professionals wil aantrekken en snapt dat netwerken niet alleen iets voor werknemers is, maar ook voor het bedrijf zelf.

Ik wens je heel veel succes met en op LinkedIn! Corinne Keijzer [www.corinnekeijzer.nl](http://www.corinnekeijzer.nl/) linkedin.com/in/corinnekeijzer

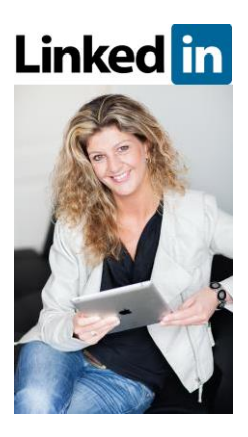

Wil je liever een persoonlijke cursus of workshop waarin ik je álles van a tot z uitleg over LinkedIn? Dat kan voor zowel persoonlijke als zakelijke profielen, en zowel in groepen als individueel. Neem contact met me op om de mogelijkheden te bespreken: [corinne@corinnekeijzer.nl.](mailto:corinne@corinnekeijzer.nl)

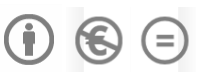

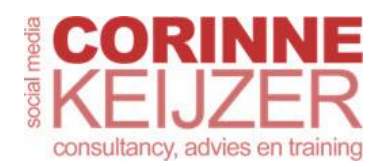

# **1 Het belang van een LinkedIn-bedrijfspagina**

LinkedIn is voor iedere professional een geschikt platform en ook voor vrijwel ieder bedrijf, of je nu zzp'er, mkb'er of een grote multinational bent. Waarom? Omdat je bij elk bedrijf te maken hebt met professionals. Denk daarbij niet alleen aan je klanten, die voor de een misschien meer onder de noemer 'consumenten' vallen en voor de ander onder 'bedrijven', maar ook aan je leveranciers, je werknemers, je toekomstige werknemers, en mensen of andere bedrijven waar je mee samenwerkt.

Een bedrijfspagina op LinkedIn biedt andere mogelijkheden dan een persoonlijk profiel. Het is een prachtig platform om je organisatie te profileren, te laten zien wat de ontwikkelingen in het bedrijf zijn en nieuws over je werknemers te delen.

Van alle socialmediakanalen wordt LinkedIn door professionals het meest gebruikt om content te delen. Denk aan updates, maar bijvoorbeeld ook aan blogs of artikelen van je bedrijfswebsite. En de werknemers kunnen het bedrijfsprofiel ondersteunen door het delen van de geplaatste content en vacatures. Zij zijn het visitekaartje van het bedrijf en daarom minstens zo belangrijk. Denk niet dat LinkedIn niet voor jouw bedrijf geschikt is omdat je een business-toconsumerbedrijf of zzp'er bent. Daar doe je LinkedIn én jezelf echt te kort mee. Bedenk dat elk bedrijf managers heeft die de beslissingen nemen en dat online business-to-business eigenlijk niet bestaat.

Wat voor bedrijf je ook hebt, een LinkedIn-bedrijfspagina heeft voor elke organisatie voordelen. En onthoud: gebruik nóóit een persoonlijk profiel als bedrijfspagina.

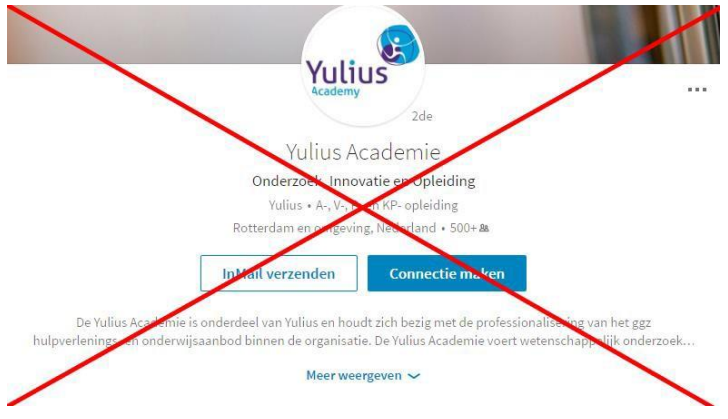

## **1.1 Tien voordelen van de LinkedIn-bedrijfspagina**

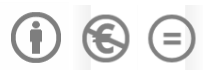

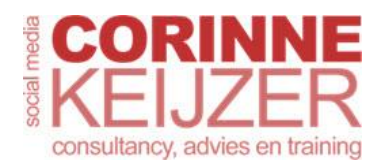

Ik zie helaas nog redelijk vaak dat bedrijven een persoonlijk profiel als zakelijk profiel gebruiken. Dat is zo jammer! En tegen de tijd dat je doorhebt dat je op het persoonlijke profiel veel voordelen mist, ben je te laat, want je kunt een persoonlijk profiel niet omzetten naar een bedrijfspagina, zoals bijvoorbeeld bij Facebook. Je moet dan gewoon helemaal opnieuw beginnen.

De bedrijfspagina van LinkedIn is gratis te gebruiken, alleen de optionele carrièrepagina en het plaatsen van vacatures en advertenties kosten geld. Ik geef je de tien grootste voordelen van de LinkedIn-bedrijfspagina.

#### **1.1.1 Voordeel 1: een gerichte doelgroep**

Je kunt op je bedrijfspagina updates plaatsen, net als bij het persoonlijke profiel. Wat bij het persoonlijke profiel echter niet kan, en bij de bedrijfspagina wel, is je doelgroep kiezen. Je moet hiervoor wel meer dan honderd volgers hebben, maar daarna heb je de keuze uit zes verschillende doelgroepen, zoals 'Taal' en 'Locatie'. Daardoor val je geen volgers lastig met updates waar ze niets aan hebben. Zie voor meer informatie hierover [paragraaf 5.9.](#page--1-0)

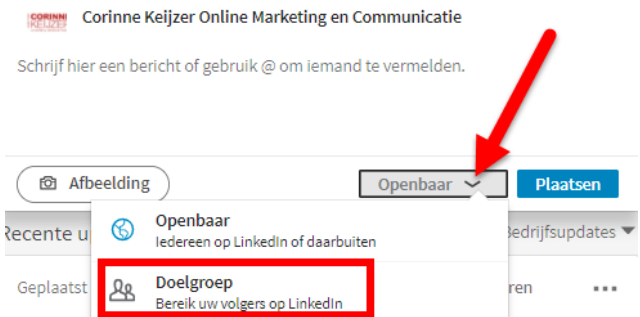

### **1.1.2 Voordeel 2: bericht vastpinnen**

Je kunt een update op de LinkedIn-bedrijfspagina vastpinnen. Zo kun je een belangrijk bericht dat je langer in beeld wilt houden boven aan laten staan op je pagina.

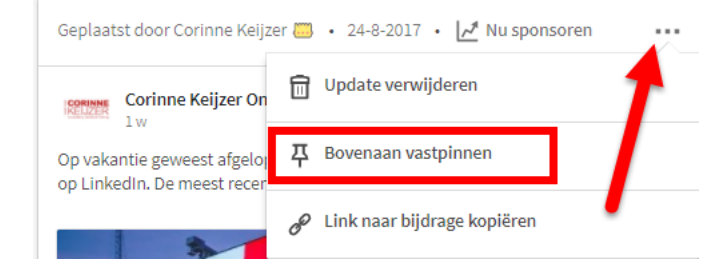

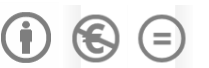

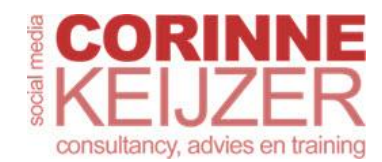

#### **1.1.3 Voordeel 3: statistieken van je updates**

Je kunt van de updates op je bedrijfspagina exact zien wat het bereik (aantal weergaven) is, hoe vaak erop geklikt is, hoeveel sociale acties er geweest zijn en wat het interactiepercentage is. Meer over dit onderwerp vind je in [paragraaf 10.1.](#page--1-1)

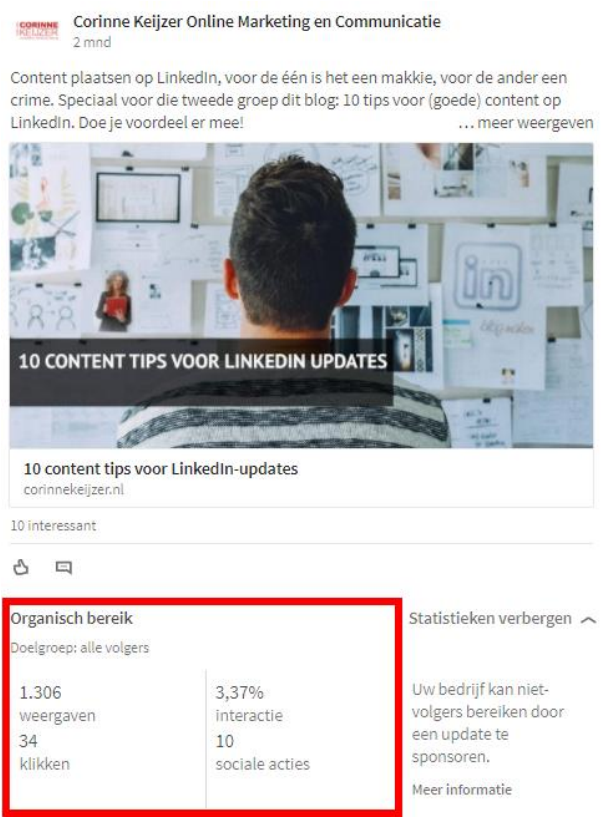

#### **1.1.4 Voordeel 4: gesponsorde updates**

Een van de allergrootste voordelen van de bedrijfspagina is dat je updates kunnen worden gesponsord. Zo bereik je ook niet-volgers, kun je je bekendheid vergroten en kun je meer clicks en/of conversie genereren. Dat kan met het persoonlijke profiel niet. Meer hierover vind je in [paragraaf 6.3.](#page--1-2)

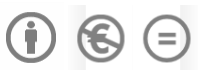

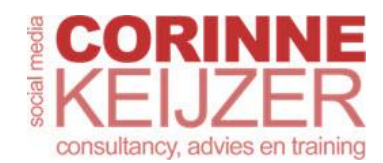

## **2 De vindbaarheid van je bedrijfspagina**

Net als bij het persoonlijke profiel is het ook bij de bedrijfspagina van belang dat deze geschreven wordt in woorden waarop je wilt worden gevonden. LinkedInprofielen worden geïndexeerd door Google, wat betekent dat ze vindbaar zijn op woorden die mensen daar intypen.

Corinne Keijzer Online Marketing en Communicatie | LinkedIn https://www.linkedin.com/.../corinne-keijzer-online-marketing-en-comm... v Learn about working at Corinne Keijzer Online Marketing en Communicatie. Join LinkedIn today for free. See who you know at Corinne Keijzer Online Marketing ...

#### **2.1 Toepassen van SEO voor LinkedIn**

Om je profiel zo goed mogelijk vindbaar te maken moet je rekening houden met zoekmachineoptimalisatie, oftewel SEO (*search engine optimization*). Wat doet SEO?

SEO houdt rekening met de woorden waarop mensen je zoeken. Stel, je wilt gevonden worden op 'bouwbedrijf'. Dan zorg je ervoor dat dit woord in je profiel staat. Veel branches en functies hebben echter meerdere benamingen. Om daar achter te komen kun je bijvoorbeeld de gratis tool Google AdWords Zoekwoordplanner gebruiken (hiervoor moet je wel een (gratis) Googleaccount hebben, anders kun je er geen gebruik van maken), maar ook Google Trends is een fijne tool om te ontdekken op welke woorden in Nederland het meest gezocht wordt.

#### **2.1.1 Zoekwoordplanner**

Kies voor ['Zoekwoordplanner'](https://adwords.google.com/ko/KeywordPlanner/Home?__c=8449725424&__u=8724096784&__o=cues) in het menu van AdWords en klik daarna op 'Nieuwe ideeën voor zoekwoorden en advertentiegroepen zoeken'.

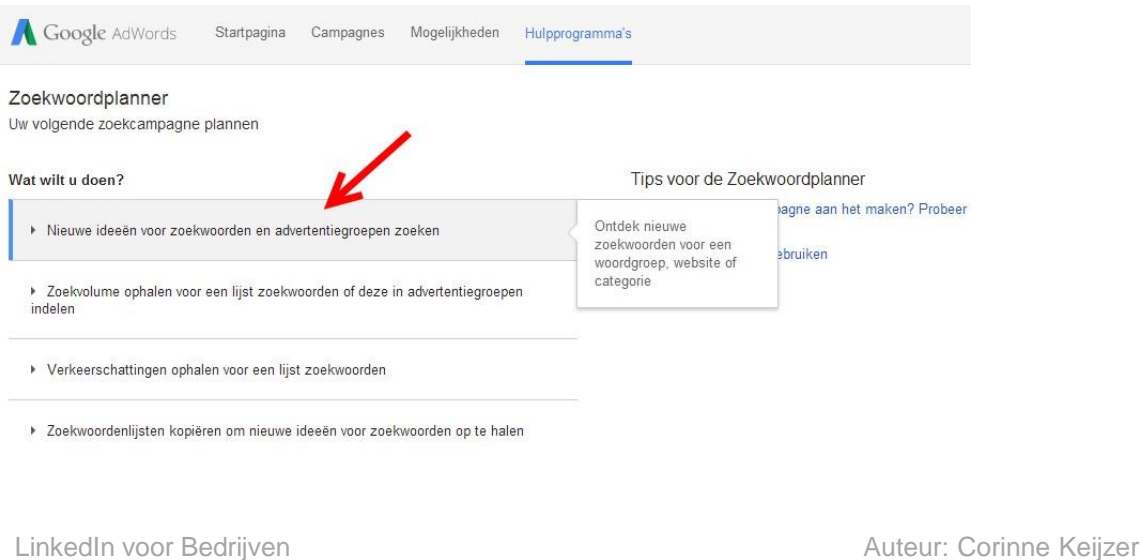

Versie 5.0 oktober 2017 [www.corinnekeijzer.nl](http://www.corinnekeijzer.nl/)

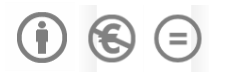

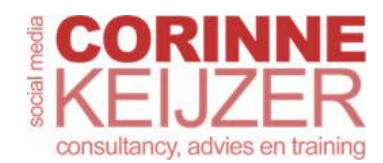

# **4 Een LinkedIn-bedrijfspagina aanmaken en inrichten**

Om een bedrijfspagina aan te maken klik je boven in de menubalk van LinkedIn op 'Werk' en vervolgens op 'Bedrijfspagina maken'.

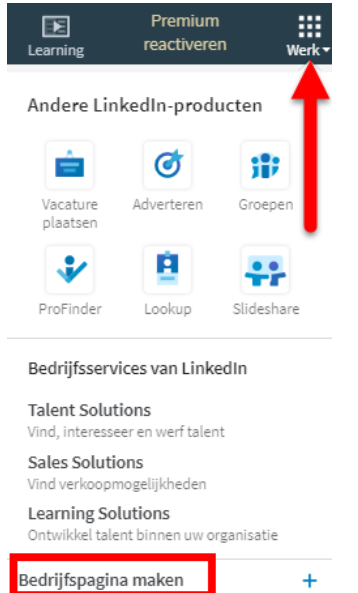

Vul je bedrijfsnaam in en check of de automatisch gegeneerde url (het webadres van je pagina) is zoals jij hem wilt. Let op: deze url kun je hierna niet meer aanpassen, dus weet goed wat je doet.

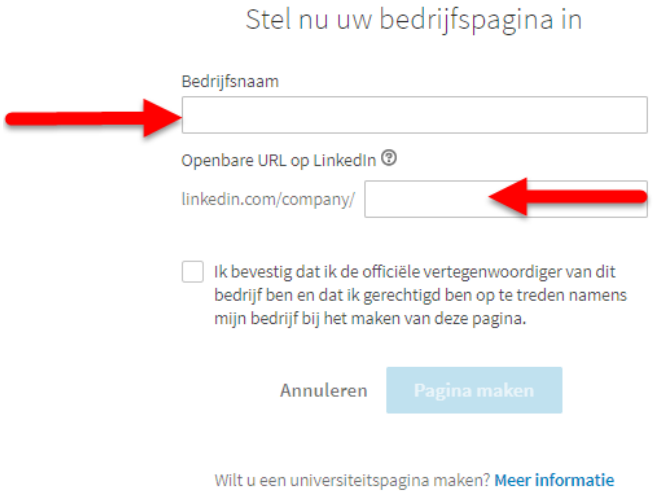

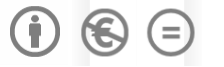

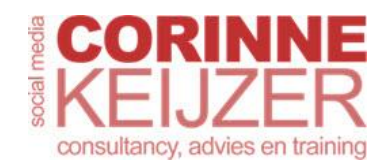

## **5 Meer volgers met goede updates**

Het is nu de kunst om volgers te gaan trekken. Volgers zijn heel belangrijk voor bedrijfspagina's; zij zijn namelijk tien keer vaker bereid om statusupdates van bedrijven te delen dan niet-volgers. Ook zijn leden die bedrijven volgen 61 procent vaker bereid om merkambassadeur te zijn, dus ze zullen jouw producten en diensten maar al te graag aanprijzen.

Uit onderzoek blijkt ook dat mensen op LinkedIn graag bedrijven opzoeken en ze ook willen volgen. Gemiddeld volgt een LinkedIn-lid zes bedrijven. Uit een onderzoek naar de favoriete bezigheden op LinkedIn blijkt dat ruim 45 procent geregeld zoekt naar bedrijven en dat ruim 41 procent bedrijven volgt.

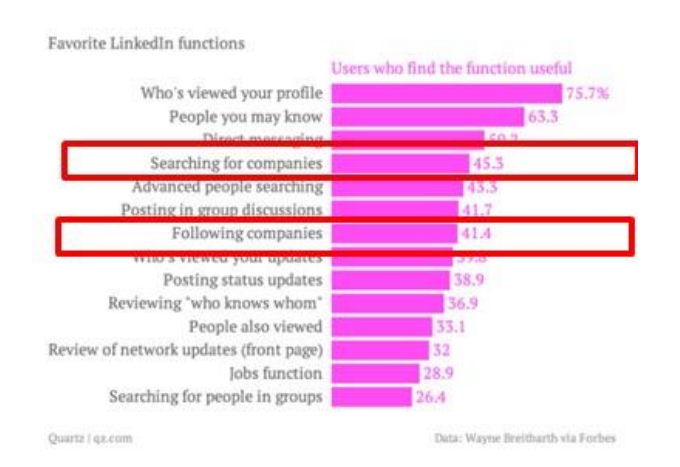

Ook blijkt dat LinkedIn zeer waardevol is als het gaat om het delen van content. Op LinkedIn deelt maar liefst 91 procent van de business-to- business-marketeers zijn of haar content. Negentig procent van het sociale verkeer vindt plaats via Facebook, Twitter en LinkedIn; ruim de helft daarvan komt op het conto van LinkedIn. Genoeg redenen dus om met je updates aan de slag te gaan!

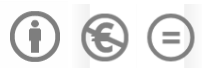

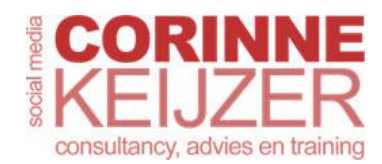

## **6 Adverteren**

Advertenties zijn op LinkedIn zeer effectief. Er zijn meerdere manieren van adverteren, elk met een eigen doel: tekstadvertenties, gesponsorde updates en gesponsorde InMail. In dit hoofdstuk laat ik zien hoe je deze advertentievormen opzet, welke doelgroepen je kunt kiezen en hoe het betalingssysteem van LinkedIn werkt.

#### **6.1 Hoe je in het advertentiesysteem 'Campagnemanager' komt**

Als je wilt adverteren op LinkedIn, klik je op 'Werk', rechts boven in de menubalk, en dan kies je voor de optie 'Adverteren'.

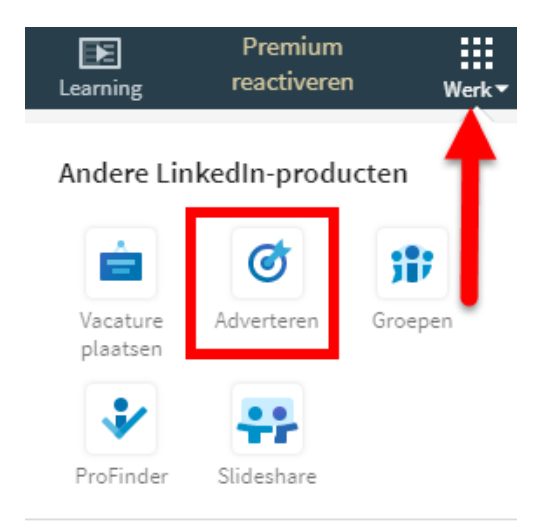

Kies daarna voor 'Manage ads'.

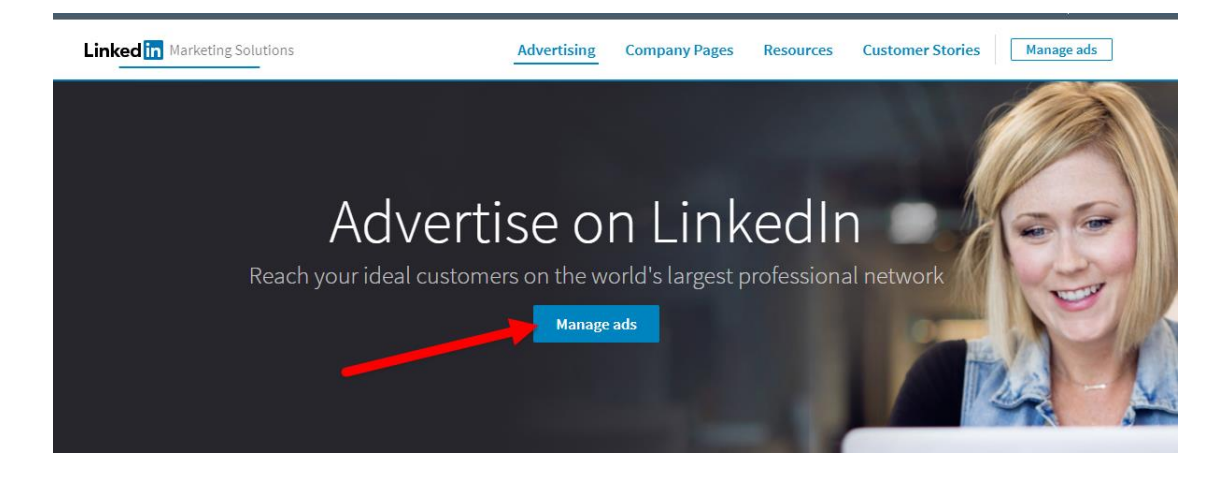

LinkedIn voor Bedrijven Auteur: Corinne Keijzer Versie 5.0 oktober 2017 [www.corinnekeijzer.nl](http://www.corinnekeijzer.nl/)

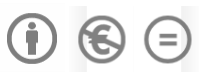

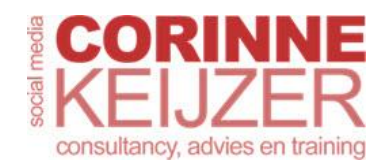

## **7 Instellingen en beheer campagnes**

'Campagnebeheer' is het beheersysteem van je campagnes en advertenties en geeft alle gegevens weer van je lopende en verlopen campagnes. Hier vind je alle informatie terug, zoals factureringsgegevens, looptijden, uitgaves, maar ook resultaten van je campagnes en bijvoorbeeld je opgeslagen concepten.

#### **7.1 Naar 'Campagnebeheer' vanuit je LinkedInprofiel**

Zit je nog niet in 'Campagnebeheer' of het advertentiesysteem, dan kom je er op de volgende manier. Klik in de menubalk, boven in LinkedIn, op 'Adverteren' zoals omschreven in paragraaf [6.1](#page--1-3) en kies voor 'Manage ads'. Kies vervolgens de accountnaam waarvan je de campagnes wilt beheren en inzien.

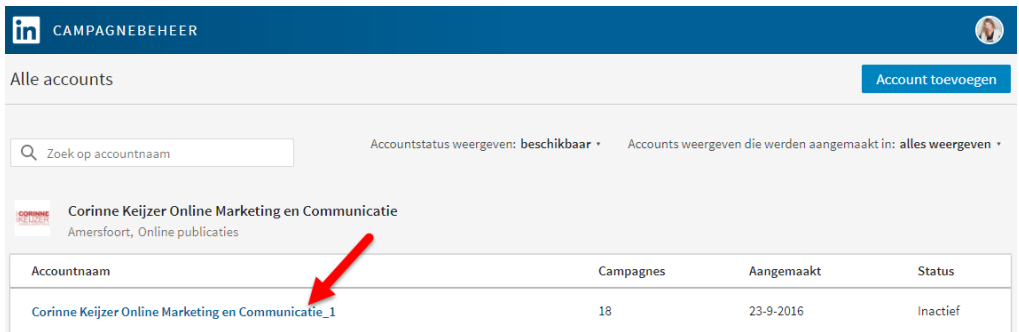

#### **7.2 Naar 'Campagnebeheer' vanuit het advertentiesysteem**

Als je al in het advertentiesysteem zit, bijvoorbeeld omdat je zojuist een campagne opgezet hebt, kun je linksboven op 'Campagnebeheer' klikken om naar de homepage met alle accounts te gaan. Of klik boven in de menubalk op het menupijltje, als je meerdere accounts hebt, en klik vervolgens daar het gewenste account aan.

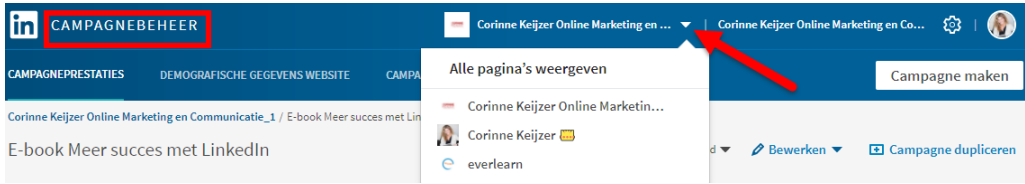

## **7.3 'Campagneprestaties'**

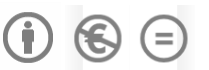

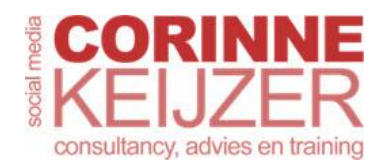

## **8 De carrièrepagina**

De LinkedIn-bedrijfspagina nog een andere betaalde optie dan adverteren: de carrièrepagina. Zo'n carrièrepagina is handig voor bedrijven die meerdere vacatures hebben en zichzelf op LinkedIn niet alleen als bedrijf, maar ook als werkgever willen profileren. Het is een aparte pagina die gekoppeld is aan je bedrijfspagina en daarop prominent een plek krijgt, zoals je hieronder bij de ABN AMRO ziet.

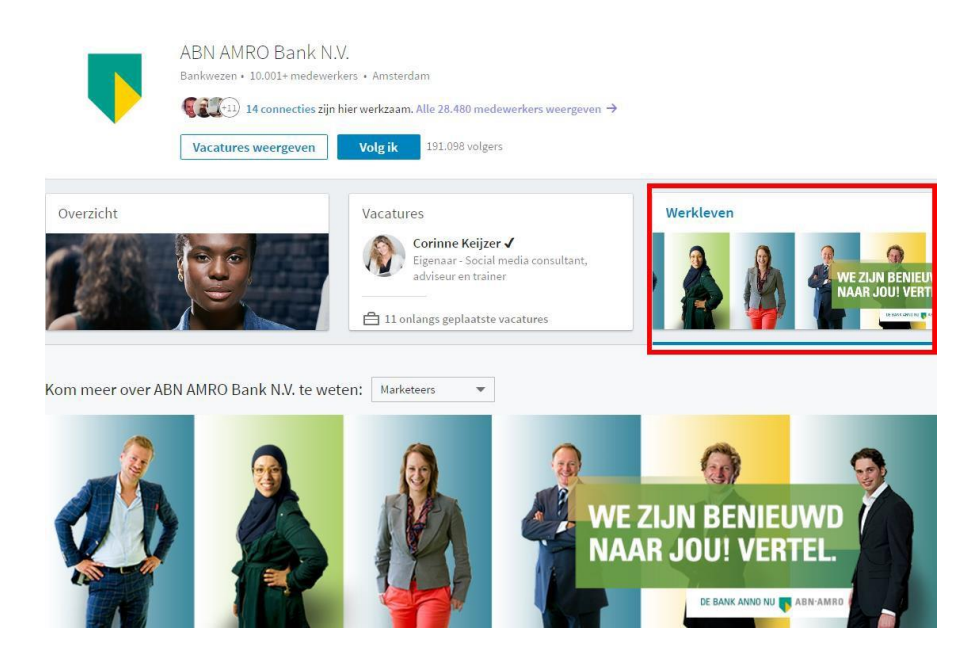

Je kunt als bedrijf vertellen waar je mee bezig bent, wat de ontwikkelingen zijn en welke vacatures er openstaan, maar hoe leuk is het als je jezelf ook als werkgever kunt profileren met filmpjes en echte werknemers die je aan het woord laat?

Met een carrièrepagina kun je binding aangaan met je (potentiële) werknemers. Maak hen alvast warm voor jouw organisatie, zodat ze straks maar al te graag voor jou willen werken. Met de aankomende vergrijzing is dat echt geen verkeerde investering.

Ook al zijn er momenteel niet zo heel veel vacatures en zitten de meeste branches in een overspannen arbeidsmarkt, het tij gaat een keer keren. En dan ben je blij dat je nu al bent begonnen met investeren in je toekomstige werknemers.

Veel mensen denken dat je alleen op LinkedIn zit vanwege de zoektocht naar een nieuwe baan. Dit is zeker niet zo, mensen bouwen graag aan hun netwerk en gebruiken LinkedIn als hun digitale visitekaartje. Op het moment van schrijven heeft 78 procent van de LinkedInleden een baan en maar liefst 62 procent van hen staat open voor een carrièreswitch. Daar kun je als bedrijf handig op inspelen.

LinkedIn voor Bedrijven Auteur: Corinne Keijzer Versie 5.0 oktober 2017 [www.corinnekeijzer.nl](http://www.corinnekeijzer.nl/)

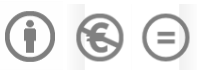

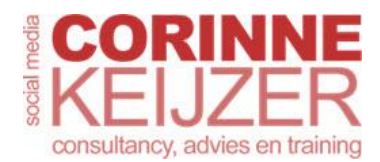

## **9 Vacatures plaatsen**

Je kunt aan je LinkedIn-bedrijfspagina vacatures koppelen, ongeacht of je een LinkedIn carrièrepagina hebt of niet. Voor de carrièrepagina heb je zogenaamde Job Slots (de benaming voor een pakket met vacatures) nodig; deze koop je bij deze pagina in. Losse vacatures plaatsen op je bedrijfspagina kan ook, deze kun je per stuk inkopen – zie [paragraaf 9.1.1.](#page--1-4)

#### **9.1 Waar plaats je een vacature?**

Je kunt vrij eenvoudig zelf een vacature plaatsen vanuit je LinkedIn-bedrijfspagina, vanuit de Job Slot vanaf je carrièrepagina of als losse actie. De vacature wordt sowieso vanzelf gekoppeld aan de opgegeven LinkedIn-bedrijfspagina.

#### **9.1.1 Vacature plaatsen zonder carrièrepagina**

Klik rechtsboven in de menubalk op 'Werk' en kies vervolgens op 'Vacature plaatsen'.

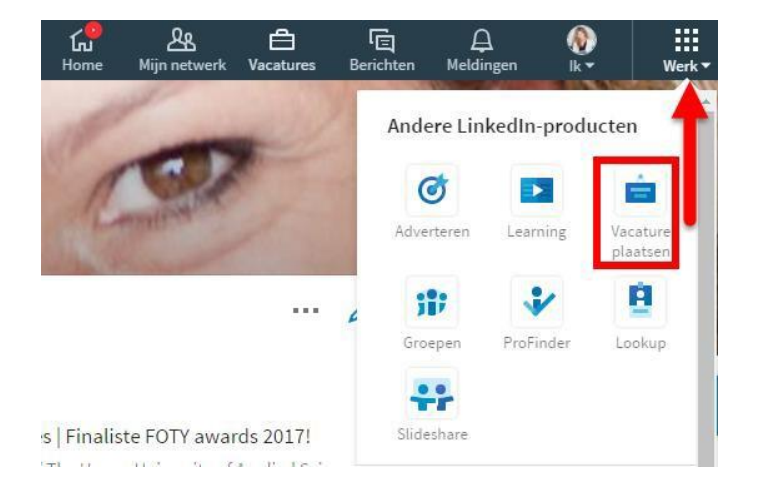

Er zijn meerdere manieren om op de plek te komen waar je een vacature kunt plaatsen, onder andere vanuit 'Vacatures'. Soms kom je eerst het onderstaande veld tegen en kies je voor 'Post a iob'.

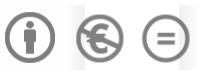

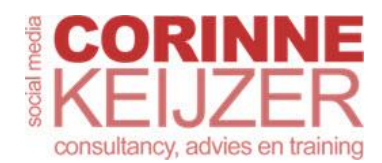

## **10 Statistieken**

Bij je bedrijfspagina krijg je gratis inzicht in je statistieken. Hier kun je een schat aan informatie uit halen waaraan je kunt aflezen of je op de goede weg bent met je updates, of je de juiste doelgroep bereikt en of je genoeg verkeer naar je pagina trekt. Er zijn diverse statistieken die je op verschillende manieren kunt instellen.

Je vindt 'Statistieken' boven aan je bedrijfspagina als apart tabblad. Klik op het menupijltje om de verschillende opties te zien. Je hebt drie verschillende statistieken:

- **Bezoekers**: personen die je bedrijfspagina bekijken maar niet volgen.
- **Updates**: statistieken van alle content die je geplaatst hebt.
- **Volgers**: de statistieken van alle personen die je pagina volgen.

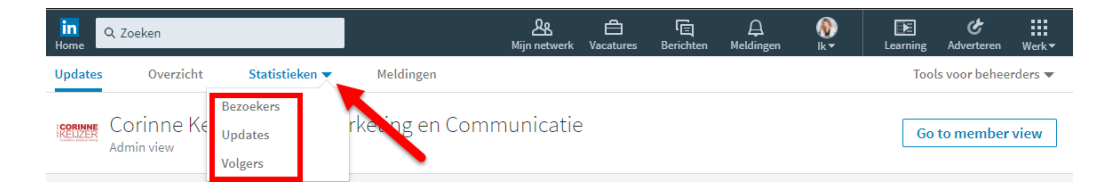

#### **10.1 Statistieken van je bezoekers**

In deze grafiek kun je exact zien hoeveel mensen je pagina bezocht hebben. Je hebt de keuze uit een aantal opties; ik neem ze met je door:

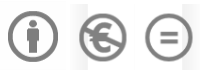

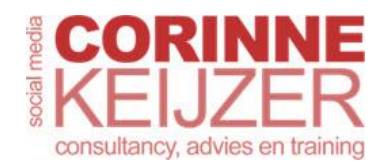

# **11 Meldingen**

Een ander tabblad op je LinkedIn-bedrijfspagina, waar iedereen gratis toegang toe heeft, is 'Meldingen'.

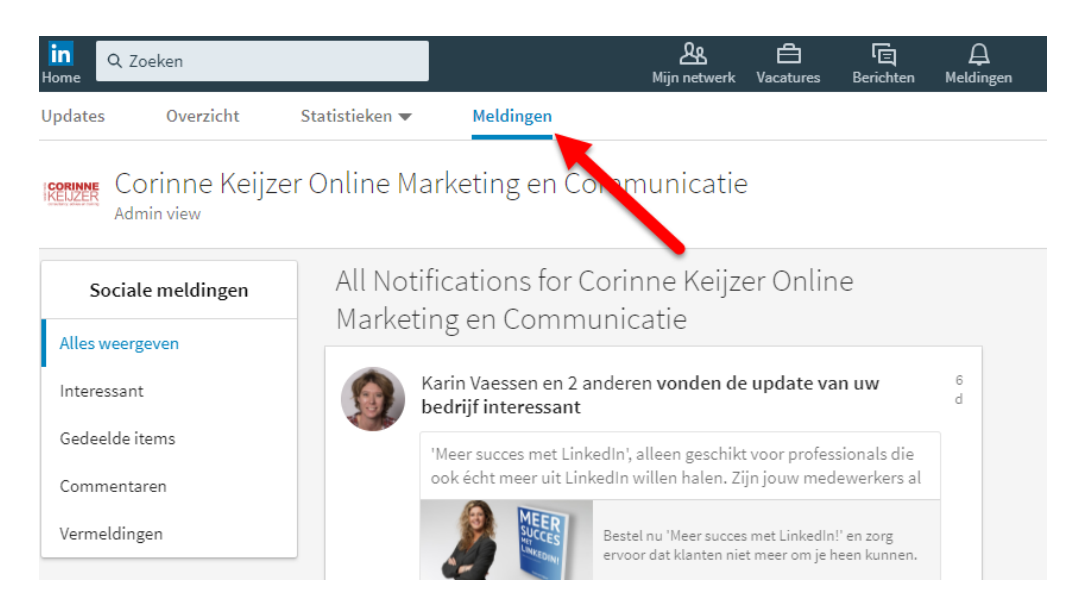

## **11.1 Meldingen op je pagina**

Zodra iemand reageert op een update van jouw bedrijfspagina, of die liket of deelt, krijg je daar een melding van op je bedrijfspagina. Ook krijg je een melding als jouw bedrijfspagina ergens op LinkedIn genoemd is. Alleen beheerders kunnen dit zien.

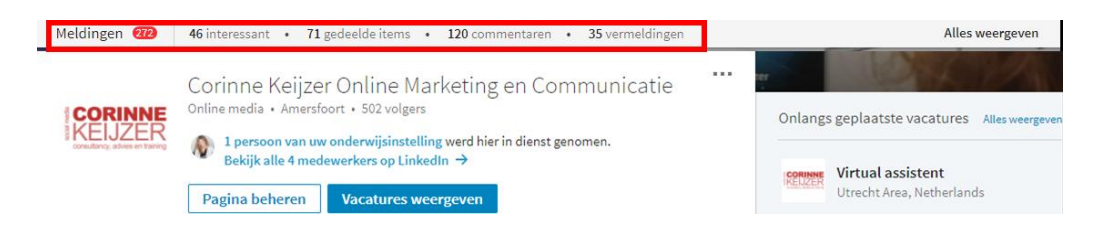

### **11.2 Het tabblad 'Meldingen'**

Klik op het tabblad 'Meldingen' van je bedrijfspagina. Hier zie je de aantallen 'Interessant', 'Gedeelde items', Commentaren' en 'Vermeldingen' op een rijtje staan, net als de aantallen van deze week en van deze maand.

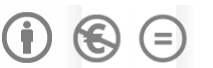

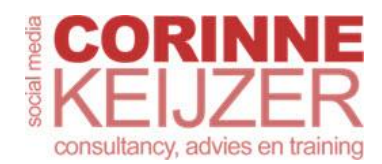

## **12 Showcases**

Misschien heb je als bedrijf meerdere producten, diensten en/of merken die je apart onder de aandacht wilt brengen omdat ze verschillende doelgroepen hebben. Je kunt dan je bedrijfspagina meerdere landingspagina's geven, ook wel showcases genoemd. Dat is een gratis extra optie van LinkedIn.

#### **12.1 Voorbeeld showcases Microsoft**

Een van de LinkedIn-bedrijfspagina's met een aantal showcases is Microsoft. Daar heeft men onderscheid gemaakt in een aantal producten en als je op hun bedrijfspagina komt, zie je ze verderop in de tijdlijn onder elkaar staan. Je moet er even voor scrollen, vooral als je een betaalpakket hebt en daardoor eerst allerlei andere informatie ziet. In eerste instantie zie je er maar twee. Je moet op 'Alles weergeven' klikken om de rest ook te zien.

Showcasepagina's

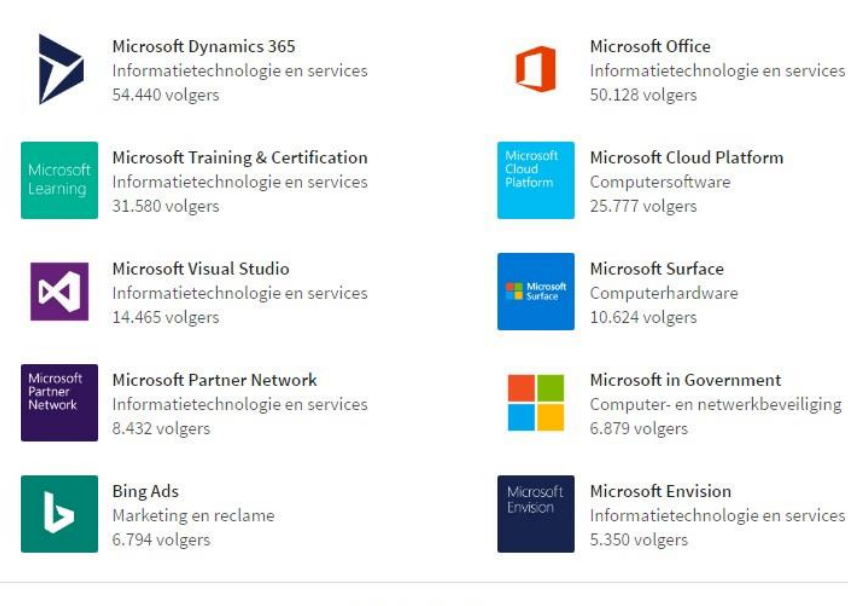

Alles verbergen

Je bedrijfspagina blijft altijd je corporate hoofdpagina. Showcases zijn aparte pagina's binnen je bedrijfspagina. Klik je op een van deze showcases, dan opent een nieuwe pagina. Deze lijkt op de hoofdpagina, maar heeft wel degelijk een aantal grote verschillen. Zo zie je geen gekoppelde medewerkers op deze pagina, maar gelinkte volgers, een grote omslagfoto en een kleinere ruimte voor tekst.

LinkedIn voor Bedrijven Auteur: Corinne Keijzer Versie 5.0 oktober 2017 [www.corinnekeijzer.nl](http://www.corinnekeijzer.nl/)

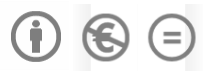

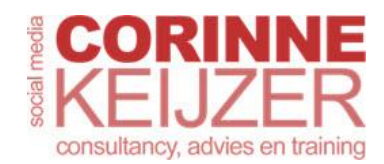

## **13 Een bedrijfspagina koppelen aan de profielen van medewerkers**

Ik vertelde het al bij de tien voordelen in [paragraaf 1.1:](#page--1-5) een van de meest geliefde handelingen op de bedrijfspagina is het klikken op de profielen van medewerkers. Maar zij komen alleen voor op de bedrijfspagina als zij hun persoonlijke profielen hebben gekoppeld.

#### **13.1 Je persoonlijke profiel aan de bedrijfspagina koppelen**

Als je bedrijfspagina klaar is, is het zaak dat jouw persoonlijke profiel en dat van je werknemers hieraan gekoppeld worden. Je doet dit in je persoonlijke profiel bij de kop 'Ervaring'. Klik op het potloodje achter de functie waarvan je de bedrijfspagina wilt koppelen.

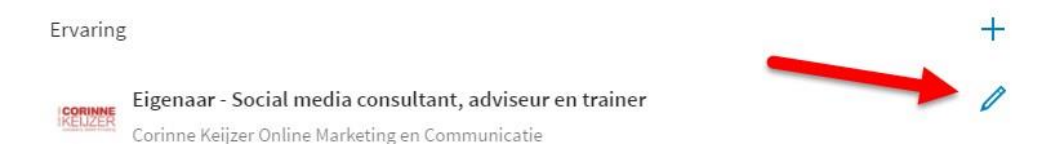

Zodra je de bedrijfspaginanaam bij 'Bedrijf' intypt, komt hij als het goed is vanzelf naar voren. Kies het juiste bedrijf. Let er bij bijvoorbeeld franchiseorganisaties op dat je de juiste vestiging kiest, of bij internationale bedrijven het juiste land.

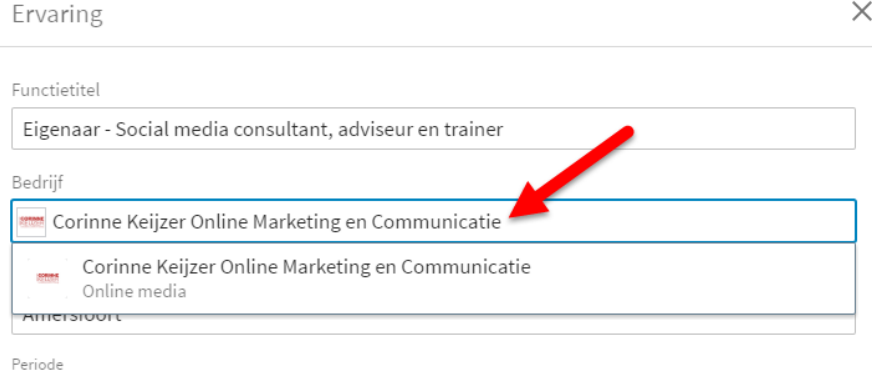

Na het opslaan is de bedrijfspagina gekoppeld en krijg je het logo in beeld te zien. Zie je geen logo, dan heeft de bedrijfspagina nog geen logo ingevoerd.

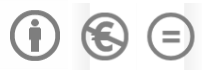

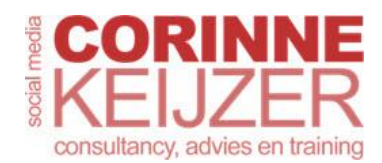

## **Meer succes met LinkedIn!**

Maak van je medewerkers merkambassadeurs en laat hen hun profiel professionaliseren. Met *[het](https://www.somebooks.nl/product/meer-succes-met-linkedin-2)  [boek Meer succes met LinkedIn!](https://www.somebooks.nl/product/meer-succes-met-linkedin-2)* leren ze niet alleen hoe ze een professioneel LinkedInprofiel inrichten, maar ook hoe ze zichzelf vindbaar en zichtbaar maken en hoe ze zichzelf als expert kunnen neerzetten, zodat ze benaderd worden door potentiële klanten en opdrachtgevers. Social listening en social selling voeren de boventoon. Haal meer uit LinkedIn en gebruik eventueel de Sales Navigator, de leadgenerator van LinkedIn.

Het e-book en boek is bij alle (online) winkels te bestellen of rechtstreeks [via de uitgever Some](https://www.somebooks.nl/product/meer-succes-met-linkedin-2)  [Books.](https://www.somebooks.nl/product/meer-succes-met-linkedin-2) Bij grotere afnames geldt een [staffelkorting.](https://www.somebooks.nl/staffelkorting-voor-meer-succes-met-linkedin/) Vanaf honderd boeken kom ik ze zelf afleveren!

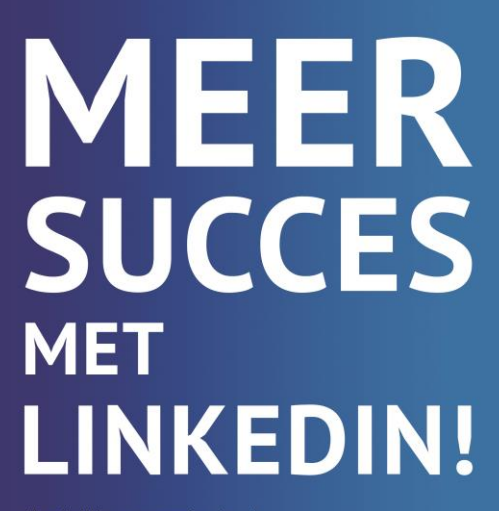

Handleiding voor professionals

**Corinne Keijzer** 

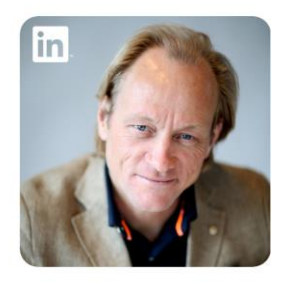

#### **MARCEL MOLENAAR** COUNTRYMANAGER LINKEDIN BENELUX

"Meer succes met LinkedIn! is een zeer compleet en gedegen overzicht van alle functionaliteiten die het LinkedInplatform aan professionals te bieden heeft. Ik heb het dan ook met plezier gelezen en weet zeker dat zowel startende als ervaren netwerkers veel waardevolle informatie zullen halen uit deze handleiding."

LinkedIn voor Bedrijven **Auteur: Corinne Keijzer** Auteur: Corinne Keijzer Versie 5.0 oktober 2017 [www.corinnekeijzer.nl](http://www.corinnekeijzer.nl/)

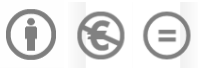